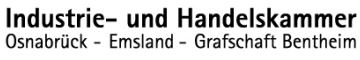

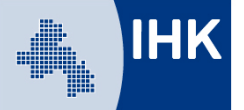

## **Leitfaden Ausbildungsnachweise freigeben -Online-Freigabe der Ausbildungsnachweise durch den jeweiligen Betreuer/Ausbilder-**

Auszubildende haben die Möglichkeit, in Absprache mit dem Ausbildungsbetrieb die Ausbildungsnachweise über das Ausbildungsportal online zu führen. Die vom Auszubildenden geschriebenen Ausbildungsnachweise müssen jeweils vom angegeben Betreuer freigegeben werden. Grundsätzliche Informationen zum Führen von Ausbildungsnachweisen finden Sie auf unserer [Homepage.](https://www.osnabrueck.ihk24.de/aus_und_weiterbildung/ausbildung/ausbildungsbetriebe/Ausbildungsnachweise_sicher_Qualitaet/1087244)

Sie erreichen unser Ausbildungsportal unter: [www.bildung-ihk-oselgb.de](https://www.bildung-ihk-oselgb.de/tibrosBB/BB_ausbilder.jsp)

Die Auszubildenden führen den Ausbildungsnachweis über einen Zeitraum von längstens sieben Tagen. Diese Ausbildungsnachweise müssen durch einen Betreuer freigegeben werden. Für jeden Ausbildungsnachweis kann der Ausbildende einen anderen Betreuer angeben. Der Betreuer muss nicht der im Ausbildungsvertrag genannten Ausbilder sein. Es kann jeder andere mit dem jeweiligen Ausbildungsabschnitt betraute Ausbildungsbeauftragte sein.

Bei der Anmeldung zur Freigabe der Ausbildungsnachweise wird unterschieden, ob es sich bei dem angegebenen Betreuer um einen Ausbilder mit eigenem Account handelt, oder ob der Betreuer das Portal lediglich zur Freigabe einzelner Ausbildungsnachweise als Ausbildungsbeauftragter nutzt.

**Die Information für Ausbildungsbeauftragte ohne vorhandenen Online-Account entnehmen Sie bitte den Seiten 2 bis 5 mit roten Rahmen.**

**Die Information für Ausbilder mit vorhandenem Online-Account entnehmen Sie bitte den Seiten 6 bis 8 mit blauem Rahmen.** 

## Für Aushilder

Ausbilder können sich im Online-Portal über ihre Auszubildenden informieren: Sie

können die elektronisch (digital) geführten Ausbildungsnachweise genehmigen oder Prüfungstermine einsehen.

Login für Ausbilderra

Login für Ausbildungsbeauftragte (Genehmigung Ausbildungsnachweise) [6]

Die Vorgehensweise zur Freigabe oder Ablehnung der Ausbildungsnachweise ist gleich. Lediglich die Anmeldung und zum Teil die Ansicht ist unterschiedlich.

## **Ausbildungsbeauftragte ohne vorhandenen Online-Account**

Sehr geehrte Damen und Herren.

Sie wurden von Max Muster als Ausbildungsbeauftragte/r für den Ausbildungsabschnitt: diverse (01.08.2017 - 11.11.2018) angegeben. Den Ausbildungsnachweis können Sie im IHK-Ausbildungsportal unter dem folgendem Link einsehen:

www.osnabrueck.ihk24.de/ausbildungsportal

Für die Anmeldung im Ausbildungsportal nutzen Sie bitte Ihre E-Mail-Adresse sowie die folgende PIN:

## PTN:

Bitte notieren Sie sich die PIN für die Bearbeitung weiterer Ausbildungsnachweise. Die Zugangsdaten können Sie für alle folgenden Ausbildungsnachweise Ihrer Auszubildenden verwenden.

Weitere Informationen zum Ausbildungsnachweis erhalten Sie unter www.osnabrueck.ihk24.de/ausbildungsnachweis.

Gerne stehen wir Ihnen bei Fragen zur Verfügung.

Freundliche Grüße Ihr Team der IHK Osnabrück - Emsland - Grafschaft Bentheim

Der Ausbildungsbeauftragte erhält bei erstmaliger Angabe seiner E-Mail-Adresse durch einen Auszubildenden eine automatisch generierte E-Mail mit einem PIN zur Bestätigung der Ausbildungsnachweise. Diese ist vom Ausbildungsbeauftragten für alle Nachweise auch von anderen Auszubildenden zu nutzen.

**Bitte beachten Sie:** hierbei handelt es sich nicht um einen "Account" mit Benutzername und Passwort, sondern um eine PIN, mit der ausschließlich Ausbildungsnachweise freigegeben werden können.

Sehr geehrte Damen und Herren.

Sie wurden als Ausbilder/-in oder Ausbildungsbeauftragte/r für den Ausbildungsabschnitt: diverse (01.08.2017 - 11.11.2018) angegeben. Max Muster hat für diesen Zeitraum seinen/ihren Ausbildungsnachweis im IHK-Ausbildungsportal eingestellt.

Bitte überprüfen Sie den Ausbildungsnachweis im IHK-Ausbildungsportal. Den Ausbildungsnachweis können Sie unter folgendem Link einsehen:

https://pao-ihkoselgb.de

Als Ausbilder/-in melden Sie sich bitte unter dem Menüpunkt "Ausbilder/Anmelden als Ausbilder" und als Ausbildungsbeauftragte/r unter dem Punkt "Genehmigung Ausbildungsnachweise" an.

Sollten Sie Ihr Passwort bzw. Ihren Pin vergessen haben, nutzen Sie bitte die Funktion "Passwort | Pin vergessen".

Weitere Informationen zum Ausbildungsnachweis erhalten Sie unter www.osnabrueck.ihk24.de/ausbildungsnachweis.

Gerne stehen wir Ihnen bei Fragen zur Verfügung.

Freundliche Grüße Ihr Team der IHK Osnabrück - Emsland - Grafschaft Bentheim

Bei jedem auf seine E-Mail-Adresse eingestellten Ausbildungsnachweis erhält der Ausbildungsbeauftragte eine Email mit dem entprechenden Hinweis. Über den angegebenen Link gelangt der Ausbildungsbeauftragte zur Startseite.

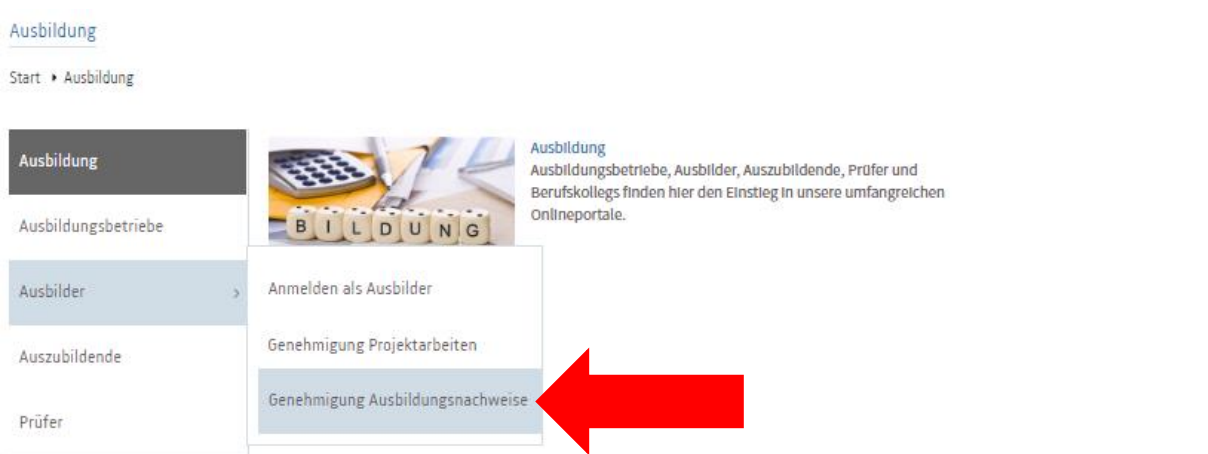

Als Ausbildungsbeauftragter ohne Ausbilder-Account gehen Sie im Menüpunkt "Ausbilder" auf "Genehmigung Ausbildungsnachweise".

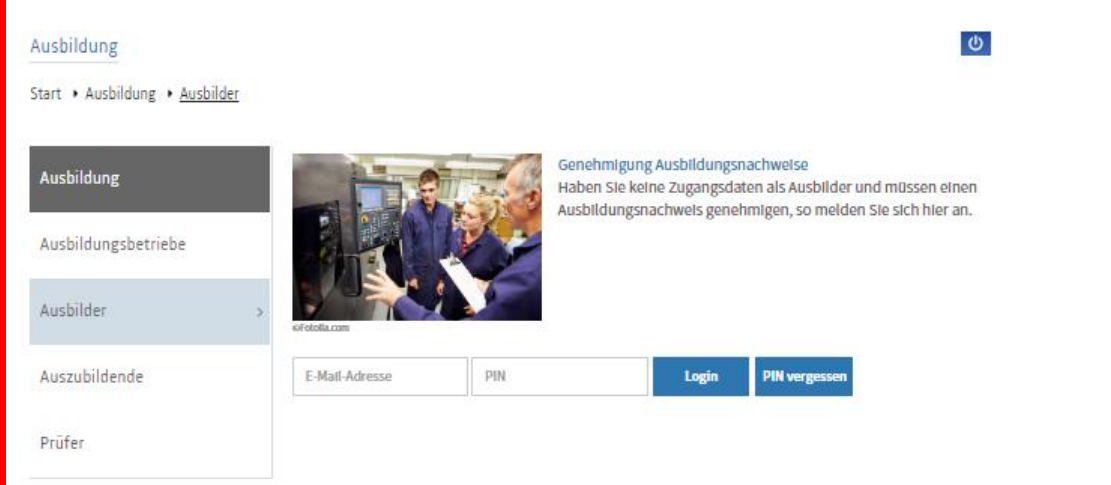

Zur Anmeldung geben Sie Ihre E-Mail-Adresse und die PIN an und bestätigt über "Login". Sollte die PIN nicht mehr vorliegen, geben Sie bitte die E-Mail-Adresse an und klicken auf "PIN vergessen". Sie erhalten einen Link mit neuer PIN.

**Bitte beachten Sie:** Sie müssen – sowohl als Ausbildungsbeauftragter als auch als Ausbilder - immer die E-Mail-Adresse verwenden, die der Auszubildende in den jeweiligen Ausbildungsnachweisen angegeben hat.

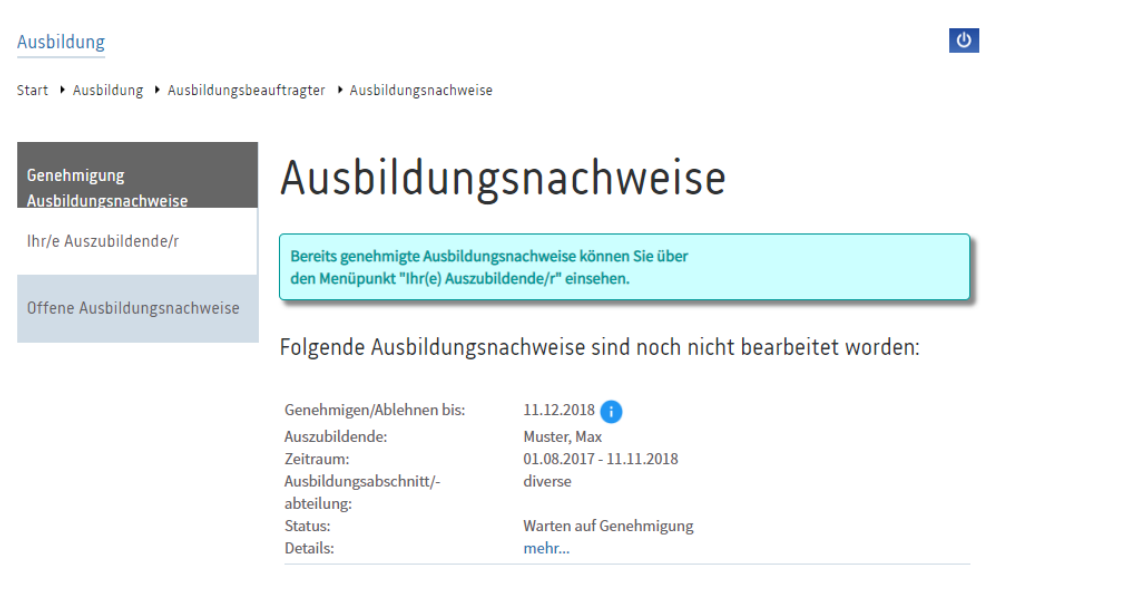

Die freizugebenden Ausbildungsnachweise werden unter "Offene Ausbildungsnachweise angezeigt. Über den blau hinterlegten Link "mehr..." gelangen Sie zu den Inhalten.

Start + Ausbildung + Ausbildungsbeauftragter + Ausbildungsnachweise

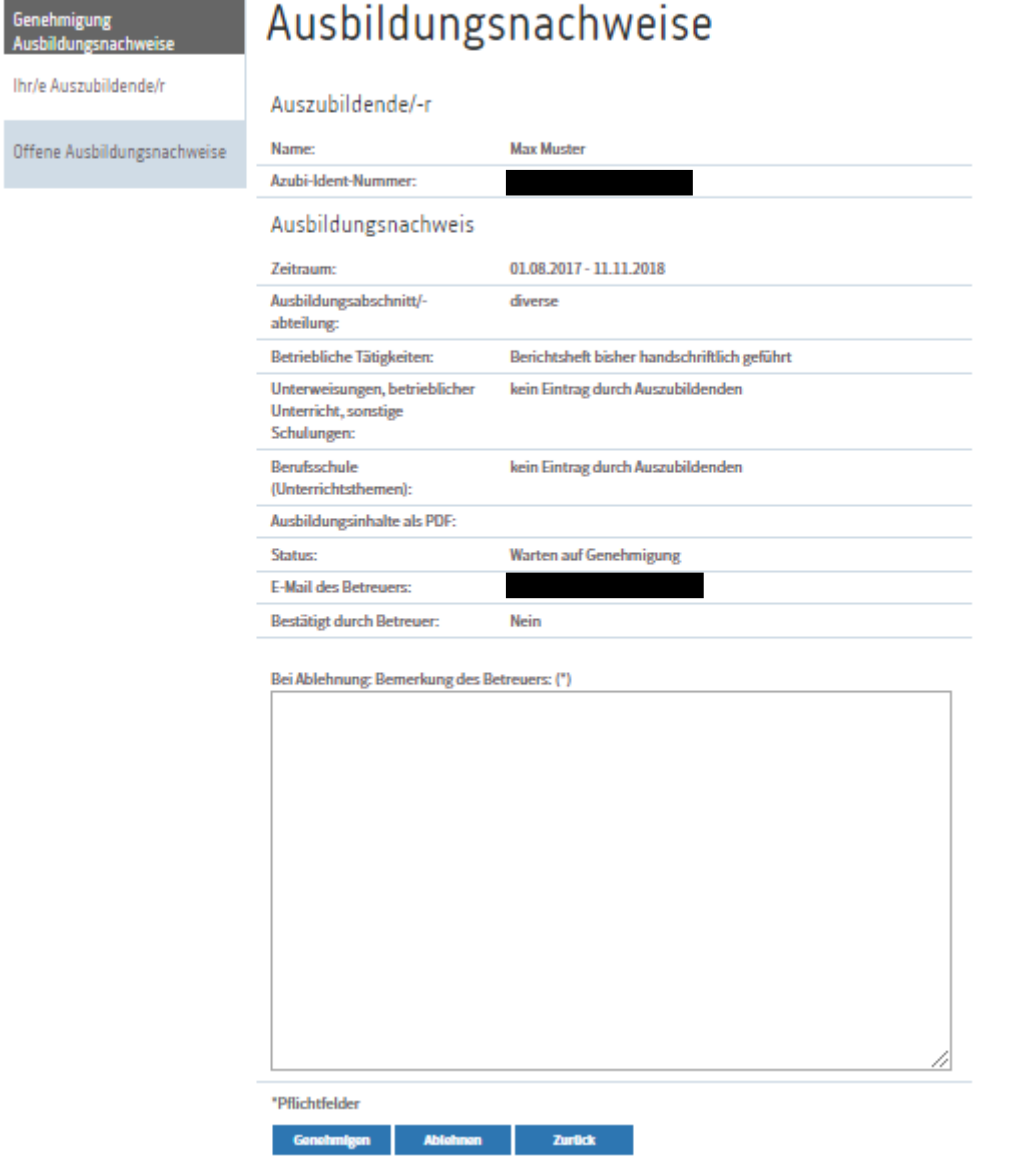

Sie sehen den Ausbildungsnachweis des ganannten Zeitraumes zur Überprüfung.

Über den Button "Genehmigen" geben Sie den Nachweis frei. Der Vorgang ist damit abgeschlossen.

Über "Ablehnen" lehnen Sie den Ausbildungsnachweis ab. Dazu ist die Begründung zwingend von Ihnen einzugeben. Der Auszubildende erhält eine entsprechende E-Mail und der Nachweis steht dem Auszubildenden wieder zur Bearbeitung zur Verfügung. Der Ablauf beginnt von vorn.

Über "Zurück" gelangen Sie zurück zur Übersicht, um den Ausbildungsnachweis später zu bearbeiten.

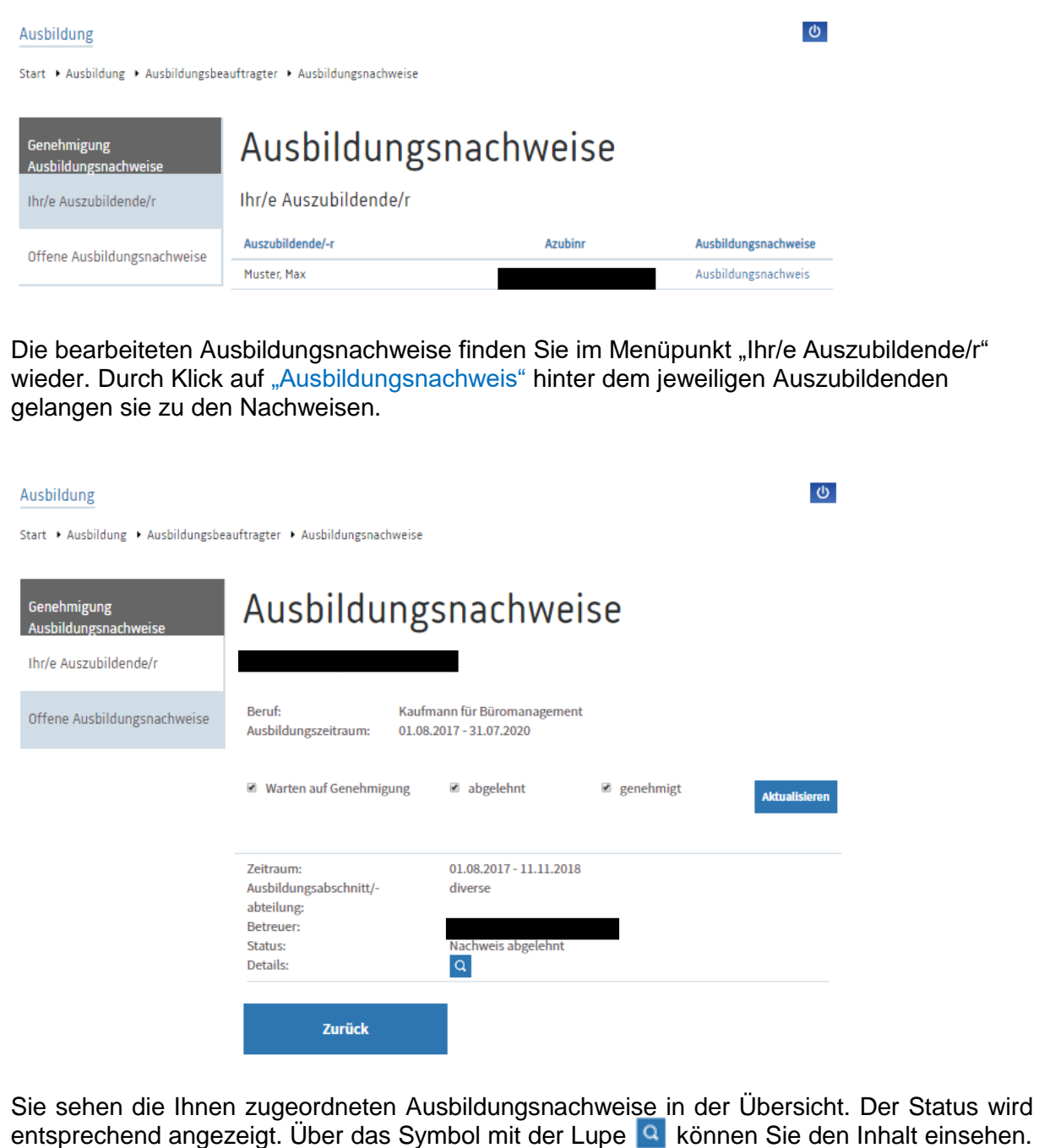

Eine Bearbeitung ist nicht mehr möglich.

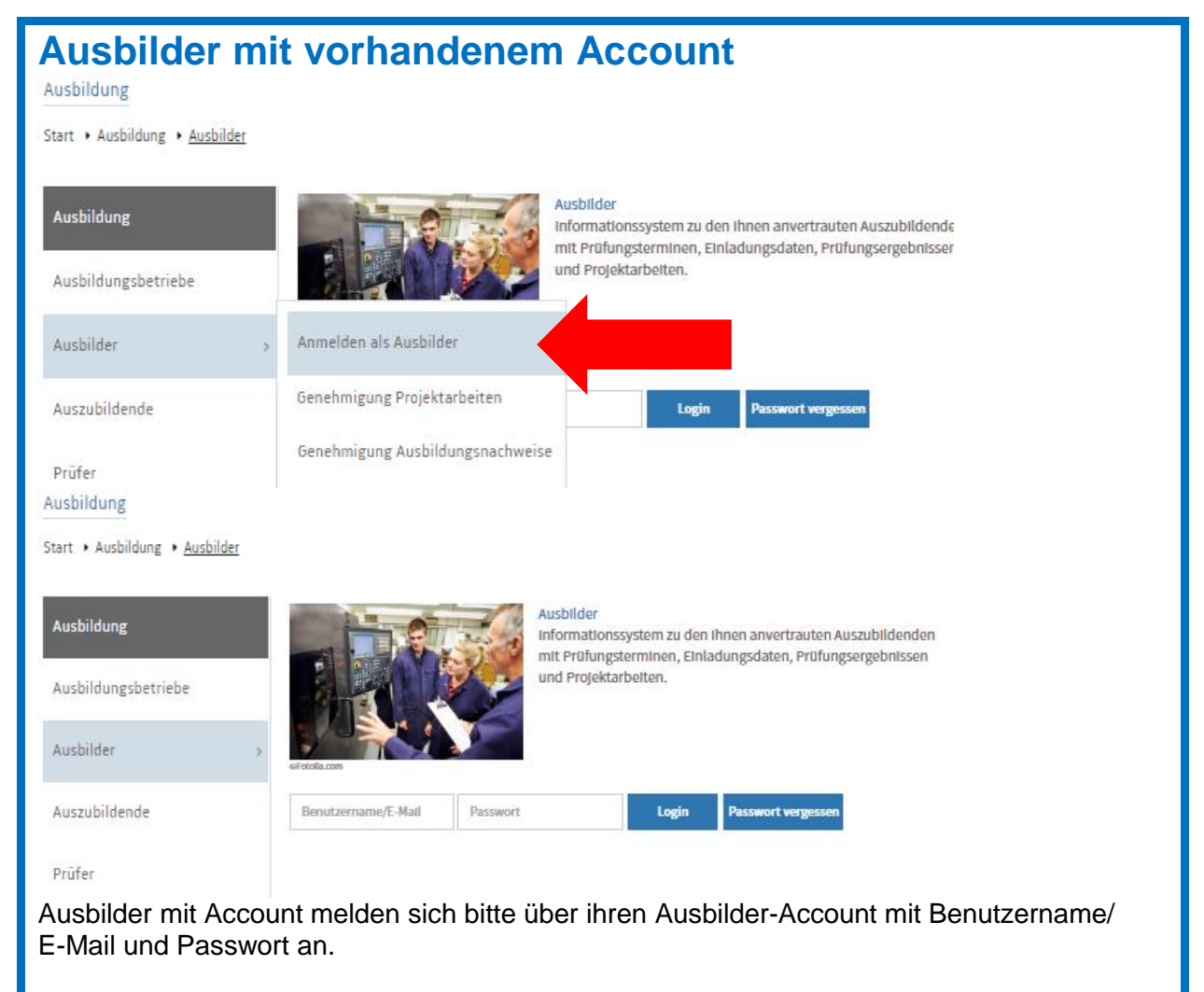

Einen Account für einen eingetragenen Ausbilder können die Ausbildungsbetriebe ganz einfach selber erstellen. Lesen Sie dazu die entsprechende Anleitung.

**Bitte beachten Sie:** Sie müssen – sowohl als Betreuer als auch als Ausbilder - immer die E-Mail-Adresse verwenden, die der Auszubildende in den jeweiligen Ausbildungsnachweisen angegeben hat.  $\bullet$ 

Profil Ausbildung Start • Ausbildung • Ausbilder • Ausbildungsnachweise Ausbildungsnachweise Ausbilder Ausbildungsberufe Bereits genehmigte oder abgelehnte Ausbildungsnachweise können Sie über den Menüpunkt "Ihr(e) Auszubildende/r" einsehen. Ihr/e Auszubildende/r Folgende Ausbildungsnachweise sind noch nicht bearbeitet worden: Ausbildungsnachweise Genehmigen/Ablehnen bis: 13.12.2018 Auszubildende: Muster, Max Prüfungen Zeltraum: 13.11.2018 - 13.11.2018 Ausbildungsabschnitt/diverse abteilung: Projektarbeiten Betreuer: osnabrueck.Ihk.de Status: Warten auf Genehmigung Details: mohr. Zurück

Über den Menüpunkt "Ausbildungsnachweise" werden die freizugebenden Ausbildungsnachweise angezeigt. Über den blau hinterlegten Link "mehr..." gelangen Sie zu den Inhalten.

Start + Ausbildung + Ausbilder + Ausbildungsnachweise

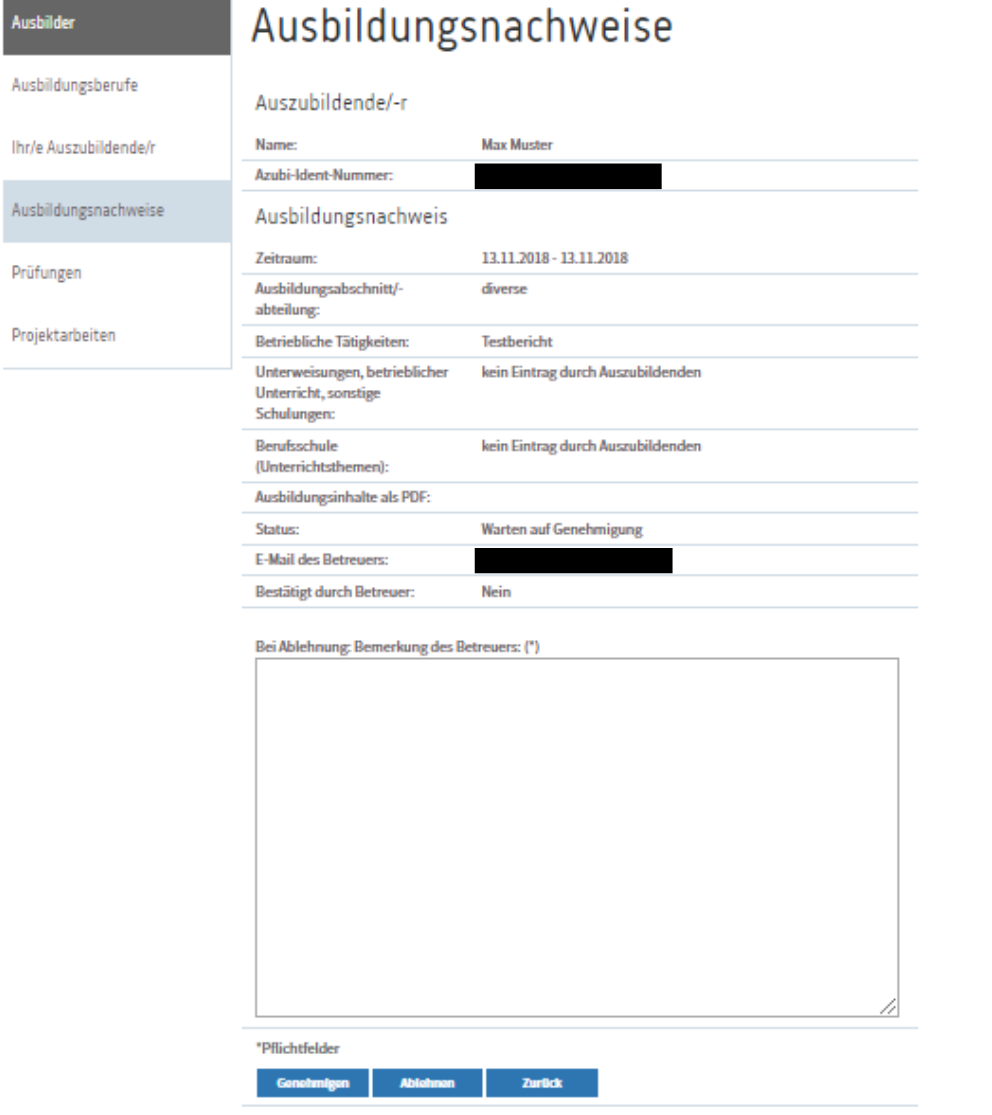

Sie sehen den Ausbildungsnachweis des ganannten Zeitraumes zur Überprüfung.

Über den Button "Genehmigen" geben Sie den Nachweis frei. Der Vorgang ist damit abgeschlossen.

Über "Ablehnen" lehnen Sie den Ausbildungsnachweis ab. Dazu ist die Begründung zwingend von Ihnen einzugeben. Der Auszubildende erhält eine entsprechende E-Mail und der Nachweis steht dem Auszubildenden wieder zur Bearbeitung zur Verfügung. Der Ablauf beginnt von vorn.

Über "Zurück" gelangen Sie zurück zur Übersicht, um den Ausbildungsnachweis später zu bearbeiten.

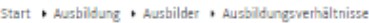

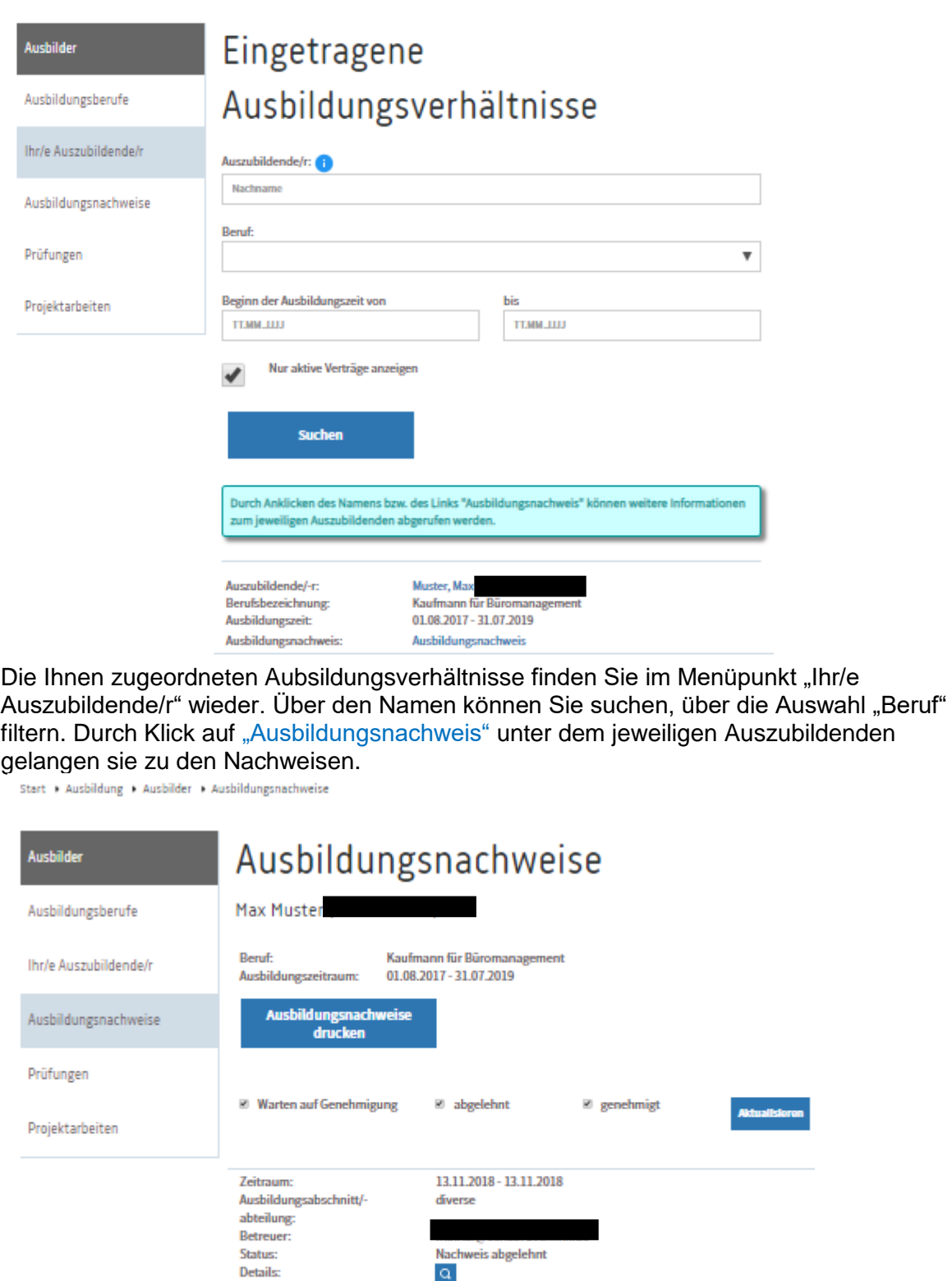

Sie sehen alle Ausbildungsnachweise des Auszubildenden in der Übersicht. Auch die Nachweise, die durch einen anderen Ausbildungsbeauftragten bearbeitet wurden, werden Ihnen als Ausbilder angezeigt. Über das Symbol mit der Lupe Q können Sie den Inhalt einsehen. Eine Bearbeitung ist nicht mehr möglich.

12.11.2018 - 12.11.2018

Nachweis genehmigt

diverse

 $\alpha$ 

Zeitraum: Ausbildungsabschnitt/-

abteilung: Betreuer: Status:

**Details:** 

Über den Button "Ausbildungsnachweise drucken" wird ein PDF-Dokument aller eingestellten Ausbildungsnachweise des Auszubildenden erstellt.